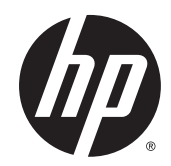

# HP 7 G2 1311 Tablet

Maintenance and Service Guide IMPORTANT! This document is intended for HP authorized service providers only.

© Copyright 2014 Hewlett-Packard Development Company, L.P.

Bluetooth is a trademark owned by its proprietor and used by Hewlett-Packard Company under license. SD Logo is a trademark of its proprietor.

The information contained herein is subject to change without notice. The only warranties for HP products and services are set forth in the express warranty statements accompanying such products and services. Nothing herein should be construed as constituting an additional warranty. HP shall not be liable for technical or editorial errors or omissions contained herein.

First Edition: August 2014

Document Part Number: 776896-001

#### Product notice

This guide describes features that are common to most models. Some features may not be available on your computer.

#### Software terms

By installing, copying, downloading, or otherwise using any software product preinstalled on this tablet, you agree to be bound by the terms of the HP End User License Agreement (EULA). If you do not accept these license terms, your sole remedy is to return the entire unused product (hardware and software) within 14 days for a refund subject to the refund policy of your place of purchase.

For any further information or to request a full refund of the tablet, please contact your local point of sale (the seller).

## Safety warning notice

 $\triangle$  WARNING! To reduce the possibility of heat-related injuries or of overheating the device, do not place the device directly on your lap or obstruct the device air vents. Use the device only on a hard, flat surface. Do not allow another hard surface, such as an adjoining optional printer, or a soft surface, such as pillows or rugs or clothing, to block airflow. Also, do not allow the AC adapter to contact the skin or a soft surface, such as pillows or rugs or clothing, during operation. The device and the AC adapter comply with the user-accessible surface temperature limits defined by the International Standard for Safety of Information Technology Equipment (IEC 60950).

# **Table of contents**

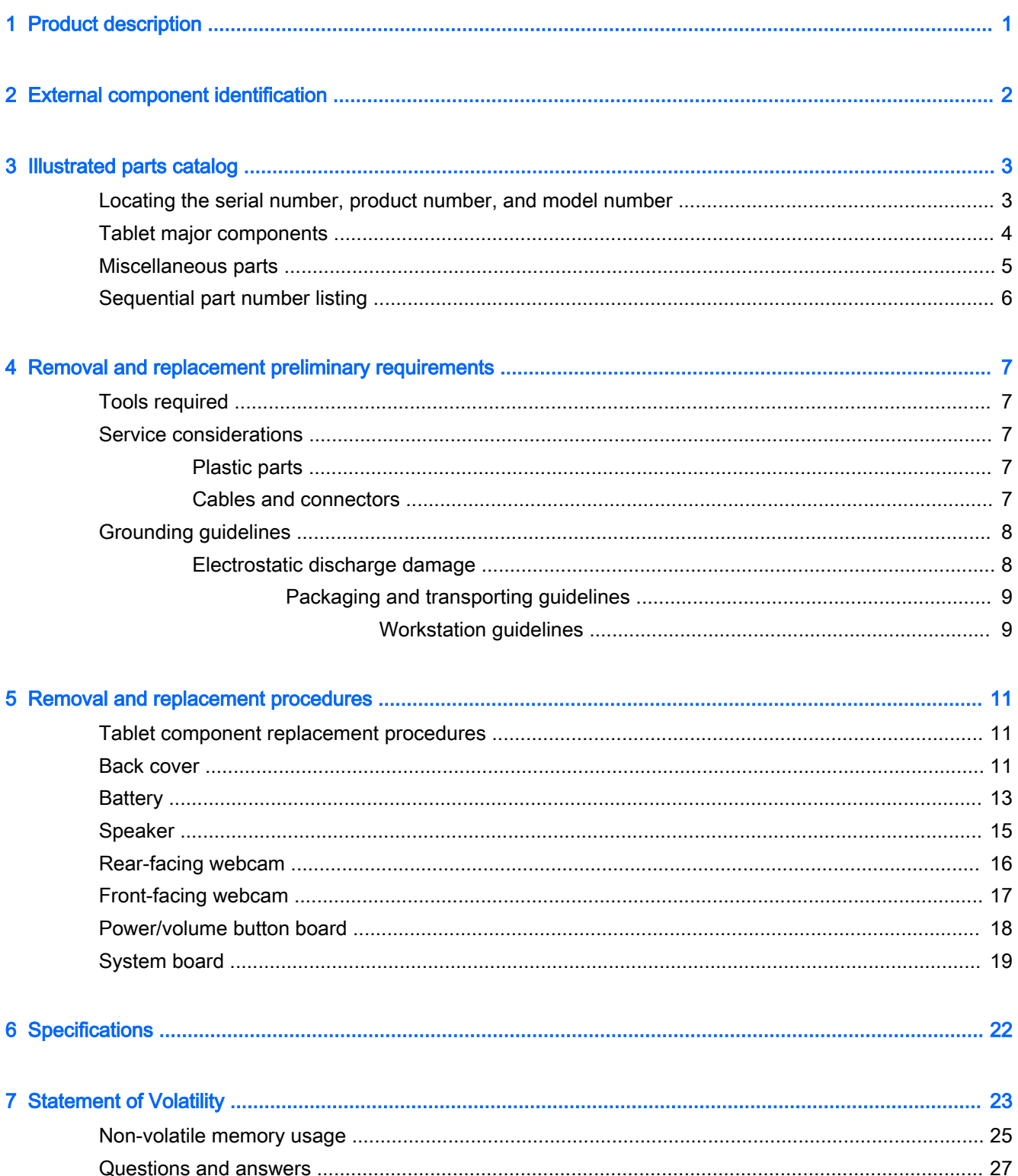

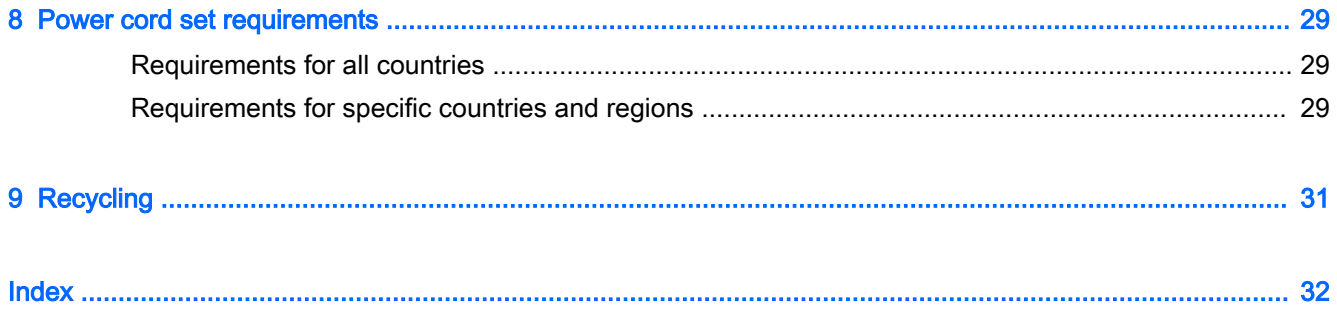

# <span id="page-6-0"></span>1 Product description

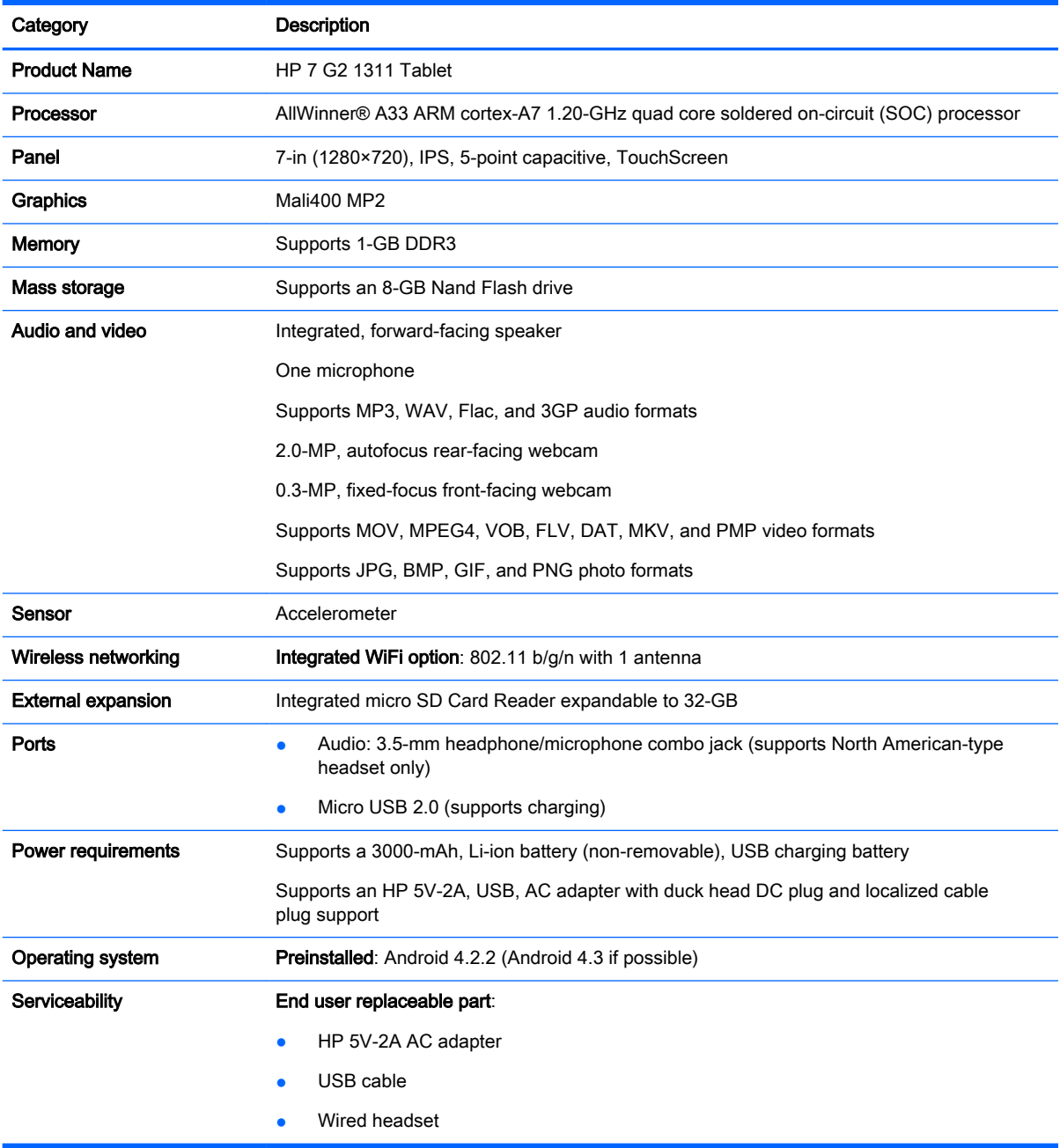

# <span id="page-7-0"></span>2 External component identification

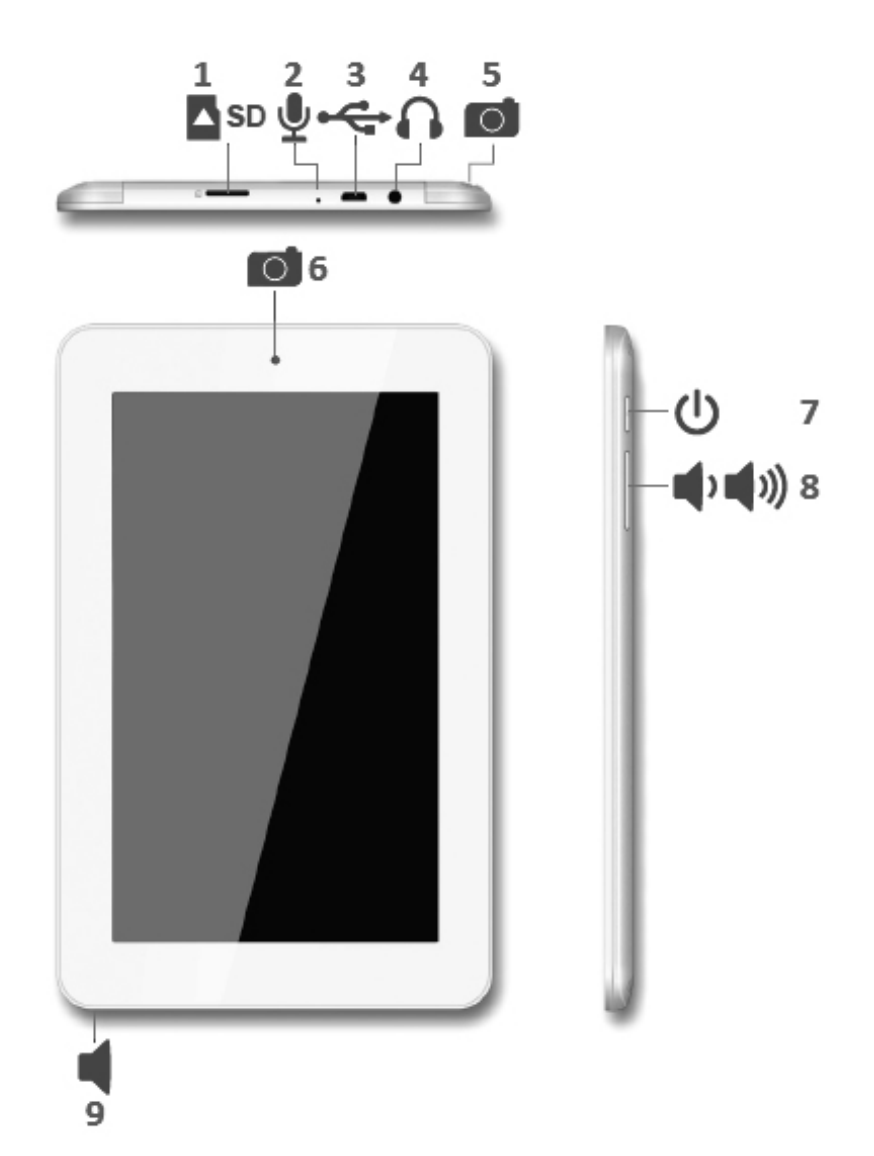

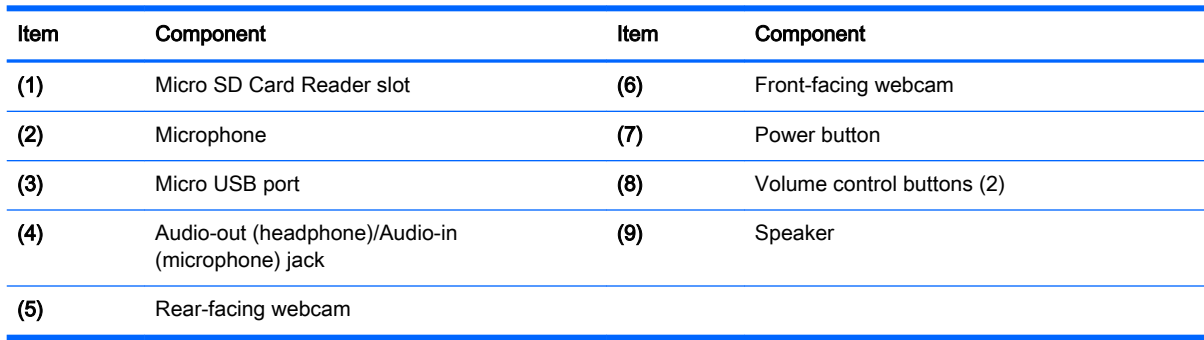

# <span id="page-8-0"></span>3 Illustrated parts catalog

**WAOTE:** HP continually improves and changes product parts. For complete and current information on supported parts for your computer, go to<http://partsurfer.hp.com>, select your country or region, and then follow the on-screen instructions.

## Locating the serial number, product number, and model number

The tablet serial number (1), product name (2), product model (3), and product number (4) are located on the tablet bottom edge. This information is needed when travelling internationally or when contacting support.

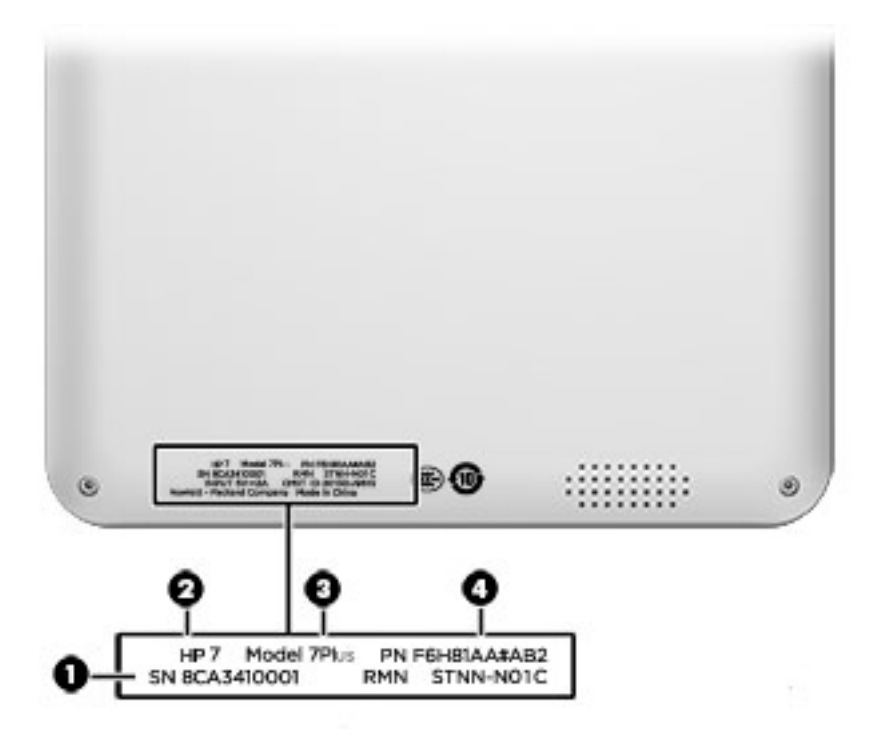

# <span id="page-9-0"></span>Tablet major components

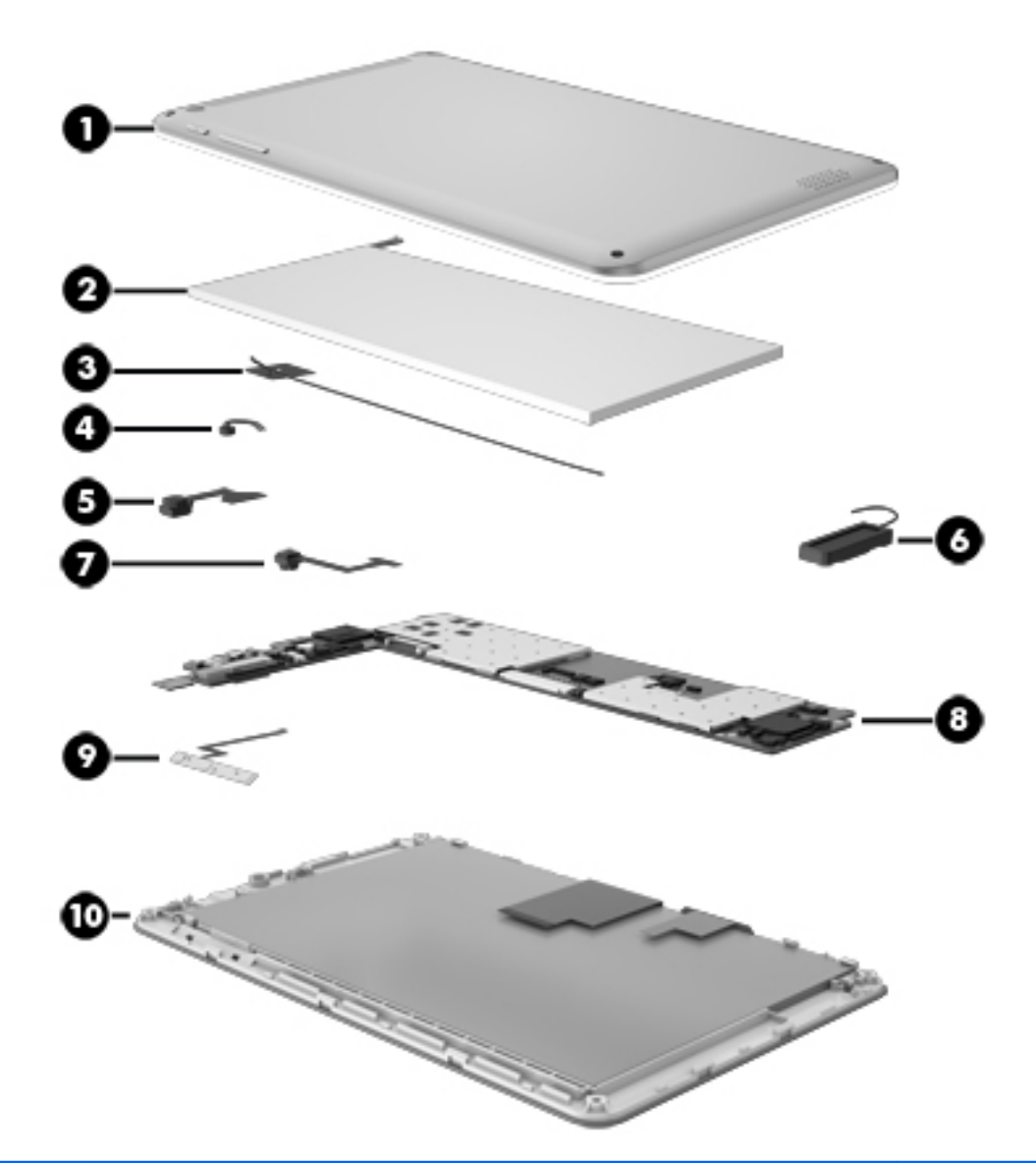

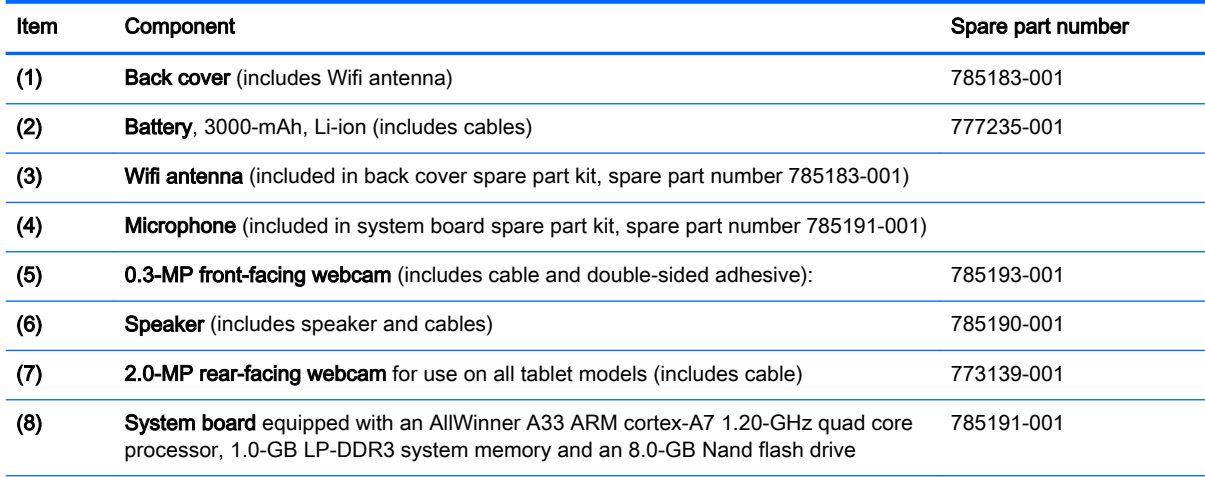

<span id="page-10-0"></span>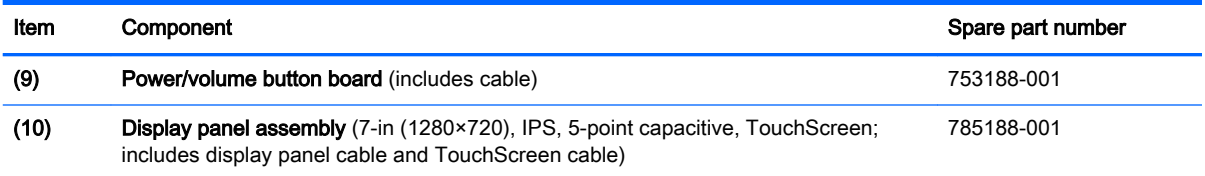

# Miscellaneous parts

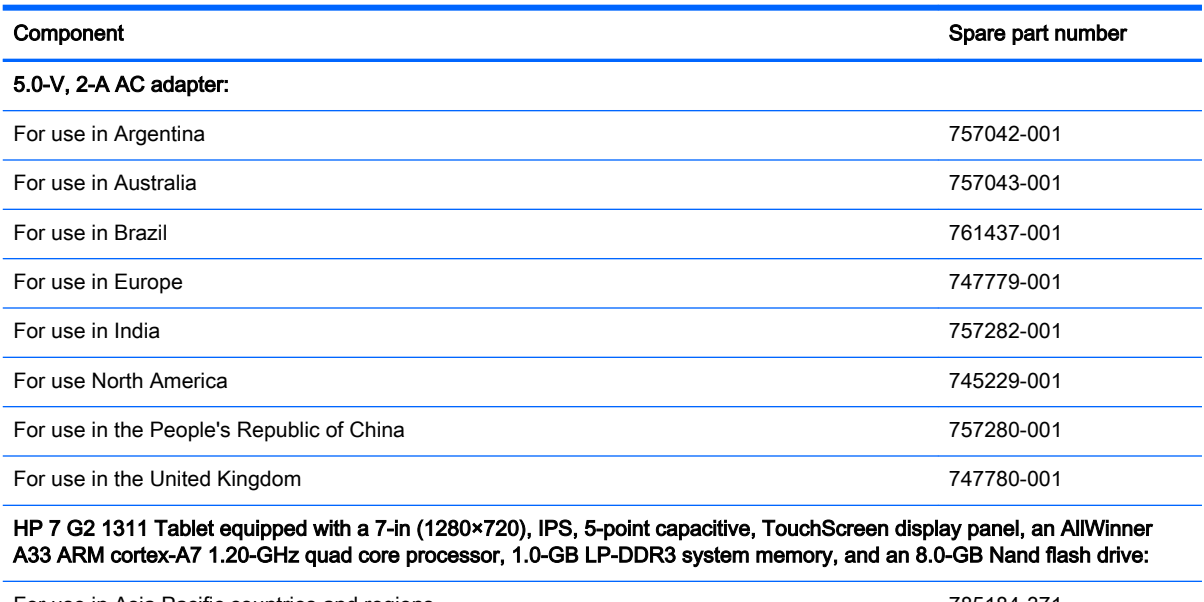

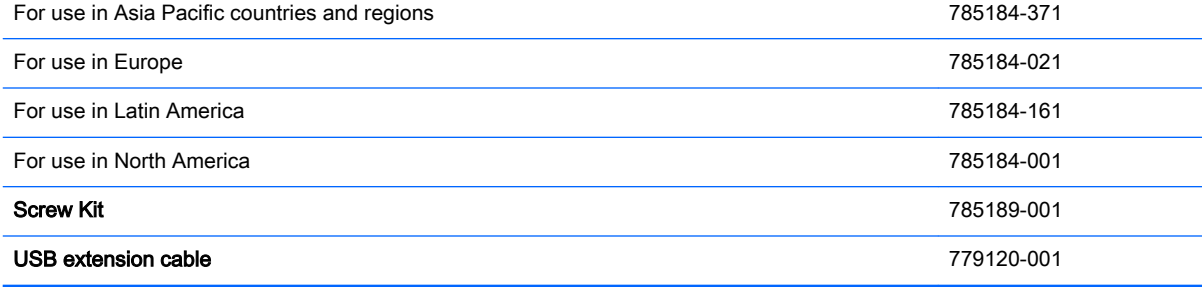

# <span id="page-11-0"></span>Sequential part number listing

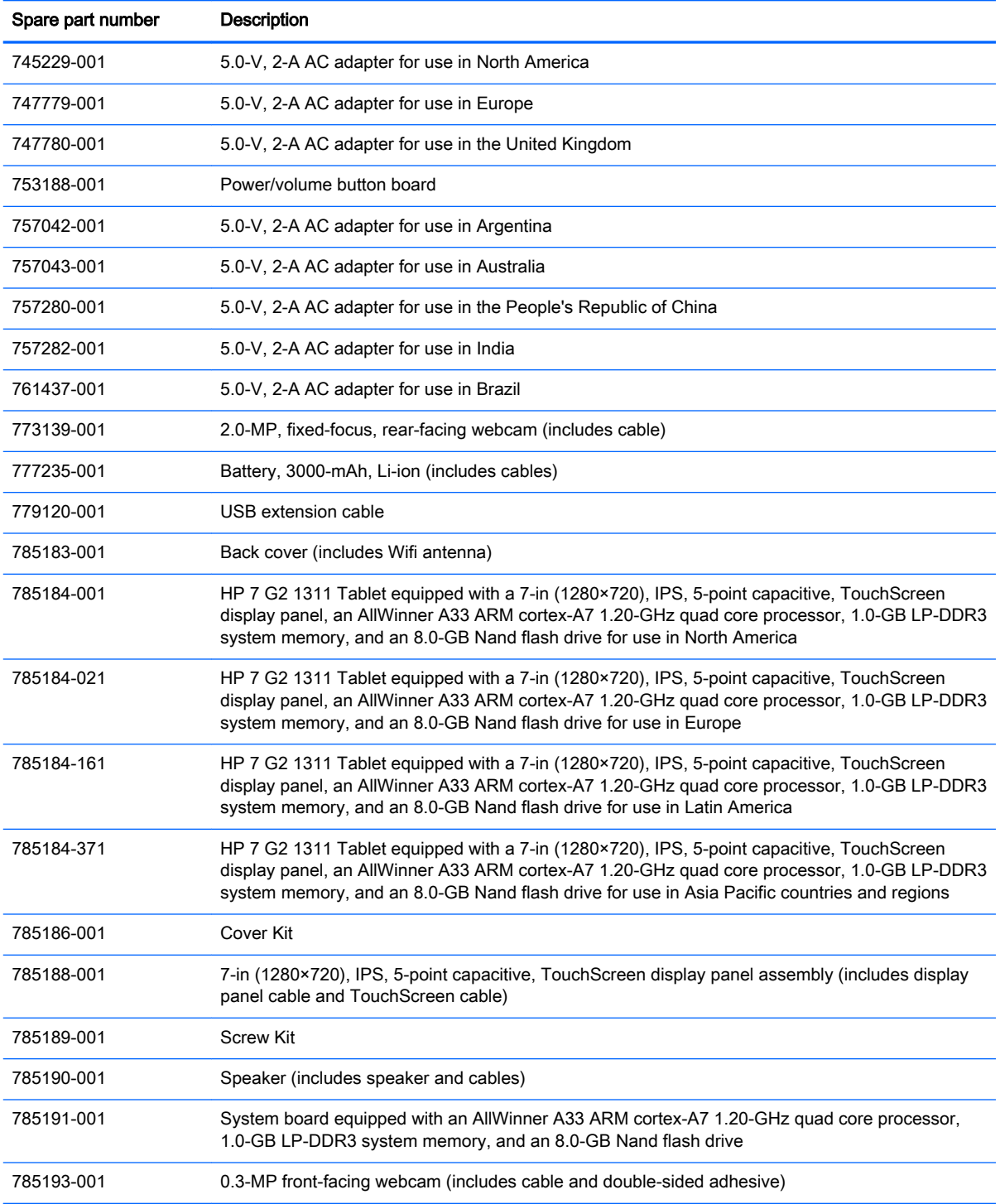

# <span id="page-12-0"></span>4 Removal and replacement preliminary **requirements**

# Tools required

You will need the following tools to complete the removal and replacement procedures:

- Magnetic screw driver
- Phillips P0 screw driver
- Plastic case utility tool
- Torx T5 screw driver

# Service considerations

The following sections include some of the considerations that you must keep in mind during disassembly and assembly procedures.

 $\mathbb{R}^n$  NOTE: As you remove each subassembly from the tablet, place the subassembly (and all accompanying screws) away from the work area to prevent damage.

## Plastic parts

A CAUTION: Using excessive force during disassembly and reassembly can damage plastic parts. Use care when handling the plastic parts. Apply pressure only at the points designated in the maintenance instructions.

## Cables and connectors

 $\bigwedge$  CAUTION: When servicing the tablet, be sure that cables are placed in their proper locations during the reassembly process. Improper cable placement can damage the tablet.

Cables must be handled with extreme care to avoid damage. Apply only the tension required to unseat or seat the cables during removal and insertion. Handle cables by the connector whenever possible. In all cases, avoid bending, twisting, or tearing cables. Be sure that cables are routed in such a way that they cannot be caught or snagged by parts being removed or replaced. Handle flex cables with extreme care; these cables tear easily.

# <span id="page-13-0"></span>Grounding guidelines

## Electrostatic discharge damage

Electronic components are sensitive to electrostatic discharge (ESD). Circuitry design and structure determine the degree of sensitivity. Networks built into many integrated circuits provide some protection, but in many cases, ESD contains enough power to alter device parameters or melt silicon junctions.

A discharge of static electricity from a finger or other conductor can destroy static-sensitive devices or microcircuitry. Even if the spark is neither felt nor heard, damage may have occurred.

An electronic device exposed to ESD may not be affected at all and can work perfectly throughout a normal cycle. Or the device may function normally for a while, then degrade in the internal layers, reducing its life expectancy.

 $\Lambda$  CAUTION: To prevent damage to the tablet when you are removing or installing internal components, observe these precautions:

Keep components in their electrostatic-safe containers until you are ready to install them.

Before touching an electronic component, discharge static electricity by using the guidelines described in this section.

Avoid touching pins, leads, and circuitry. Handle electronic components as little as possible.

If you remove a component, place it in an electrostatic-safe container.

The following table shows how humidity affects the electrostatic voltage levels generated by different activities.

 $\bigwedge$  CAUTION: A product can be degraded by as little as 700 V.

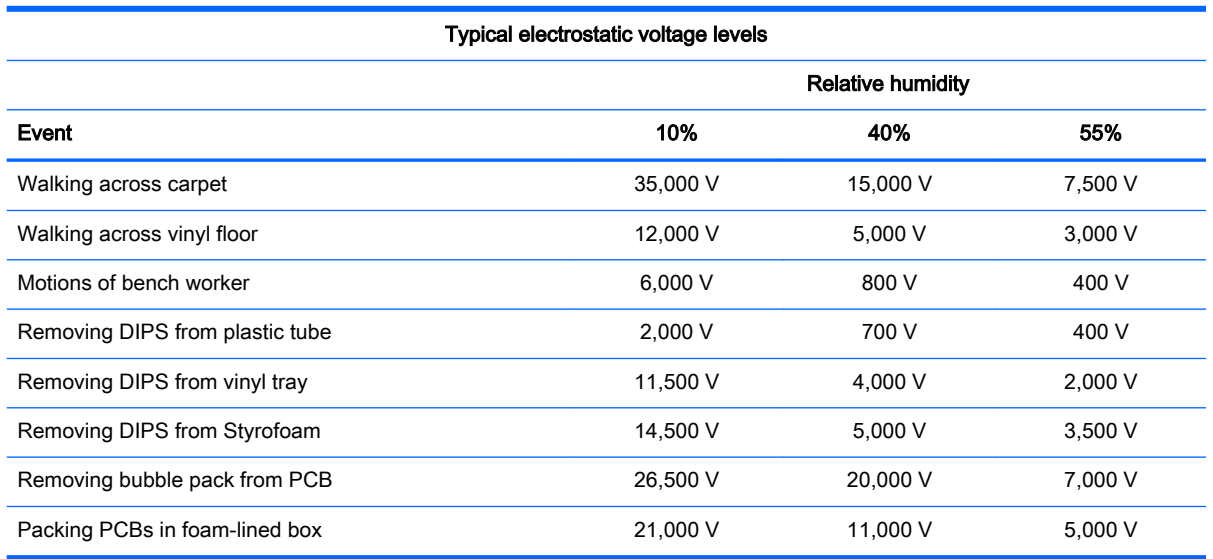

### <span id="page-14-0"></span>Packaging and transporting guidelines

Follow these grounding guidelines when packaging and transporting equipment:

- To avoid hand contact, transport products in static-safe tubes, bags, or boxes.
- Protect ESD-sensitive parts and assemblies with conductive or approved containers or packaging.
- Keep ESD-sensitive parts in their containers until the parts arrive at static-free workstations.
- Place items on a grounded surface before removing items from their containers.
- Always be properly grounded when touching a component or assembly.
- Store reusable ESD-sensitive parts from assemblies in protective packaging or nonconductive foam.
- Use transporters and conveyors made of antistatic belts and roller bushings. Be sure that mechanized equipment used for moving materials is wired to ground and that proper materials are selected to avoid static charging. When grounding is not possible, use an ionizer to dissipate electric charges.

#### Workstation guidelines

Follow these grounding workstation guidelines:

- Cover the workstation with approved static-shielding material.
- Use a wrist strap connected to a properly grounded work surface and use properly grounded tools and equipment.
- Use conductive field service tools, such as cutters, screw drivers, and vacuums.
- When fixtures must directly contact dissipative surfaces, use fixtures made only of staticsafe materials.
- Keep the work area free of nonconductive materials, such as ordinary plastic assembly aids and Styrofoam.
- Handle ESD-sensitive components, parts, and assemblies by the case or PCM laminate. Handle these items only at static-free workstations.
- Avoid contact with pins, leads, or circuitry.
- Turn off power and input signals before inserting or removing connectors or test equipment.

#### <span id="page-15-0"></span>Equipment guidelines

Grounding equipment must include either a wrist strap or a foot strap at a grounded workstation.

- When seated, wear a wrist strap connected to a grounded system. Wrist straps are flexible straps with a minimum of one megohm ±10% resistance in the ground cords. To provide proper ground, wear a strap snugly against the skin at all times. On grounded mats with banana-plug connectors, use alligator clips to connect a wrist strap.
- When standing, use foot straps and a grounded floor mat. Foot straps (heel, toe, or boot straps) can be used at standing workstations and are compatible with most types of shoes or boots. On conductive floors or dissipative floor mats, use foot straps on both feet with a minimum of one megohm resistance between the operator and ground. To be effective, the conductive must be worn in contact with the skin.

The following grounding equipment is recommended to prevent electrostatic damage:

- Antistatic tape
- Antistatic smocks, aprons, and sleeve protectors
- Conductive bins and other assembly or soldering aids
- Nonconductive foam
- Conductive tabletop workstations with ground cords of one megohm resistance
- Static-dissipative tables or floor mats with hard ties to the ground
- **Field service kits**
- Static awareness labels
- Material-handling packages
- Nonconductive plastic bags, tubes, or boxes
- Metal tote boxes
- Electrostatic voltage levels and protective materials

The following table lists the shielding protection provided by antistatic bags and floor mats.

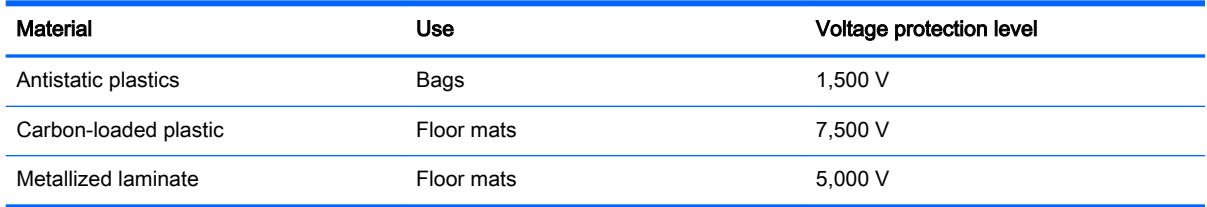

# <span id="page-16-0"></span>5 Removal and replacement procedures

This chapter provides removal and replacement procedures for authorized service provider only parts.

 $\bigwedge$  CAUTION: Tablet components described in this chapter should only be accessed by an authorized service provider. Accessing these parts can damage the tablet and void the warranty.

NOTE: HP continually improves and changes product parts. For complete and current information on supported parts for your computer, go to<http://partsurfer.hp.com>, select your country or region, and then follow the on-screen instructions.

## Tablet component replacement procedures

There are as many as 6 screws that must be removed, replaced, and/or loosened when servicing the tablet. Make special note of each screw size and location during removal and replacement.

## Back cover

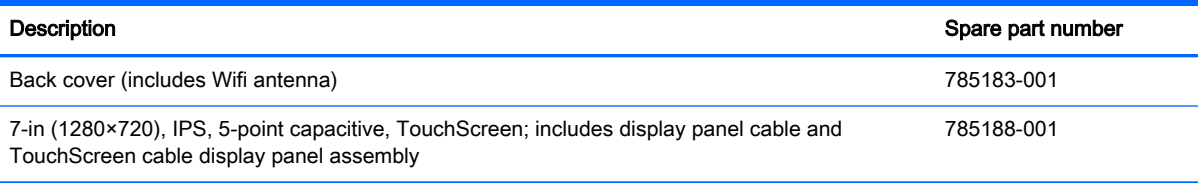

Before disassembling the tablet, follow these steps:

- 1. Turn off the tablet. If you are unsure whether the tablet is off or in Hibernation, turn the tablet on, and then shut it down through the operating system.
- 2. Disconnect the power from the tablet by unplugging the power cord from the tablet.
- 3. Disconnect all external devices from the tablet.

Remove the back cover:

 $\triangle$  CAUTION: Before positioning the tablet with the display panel facing down, make sure the work surface is clear of tools, screws, and any other foreign objects. Failure to follow this caution can result in damage to the display panel assembly.

1. Place the tablet on a flat surface, display panel side down, with the power button and volume buttons toward you.

2. Remove the four Torx5 T5M1.4×4.0 screws that secure the back cover to the display panel assembly.

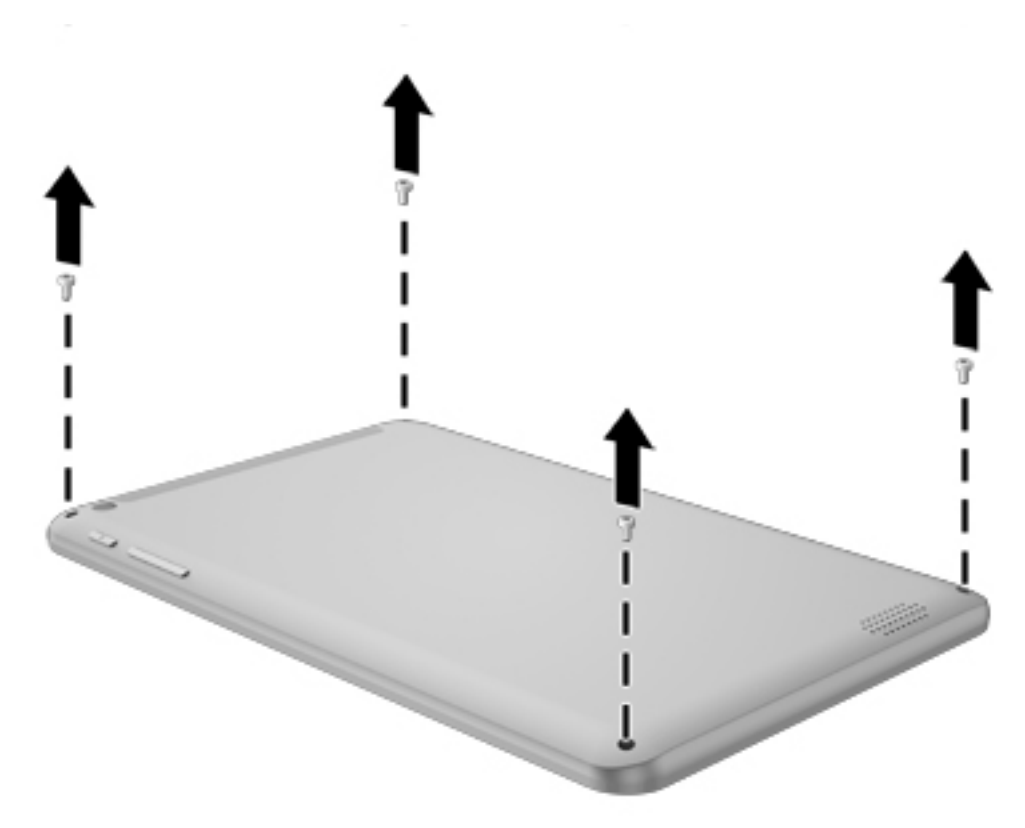

- 3. Turn the tablet display side up, with the power button and volume buttons toward you.
- 4. Insert a plastic case utility tool (1) or similar thin, plastic tool into the top edge of the tablet between the back cover and the display panel assembly.
- 5. Lift the top edge of the display panel assembly (2) and swing it up and to the left until it separates from the back cover.

<span id="page-18-0"></span>6. Remove the display panel assembly (3) from the back cover.

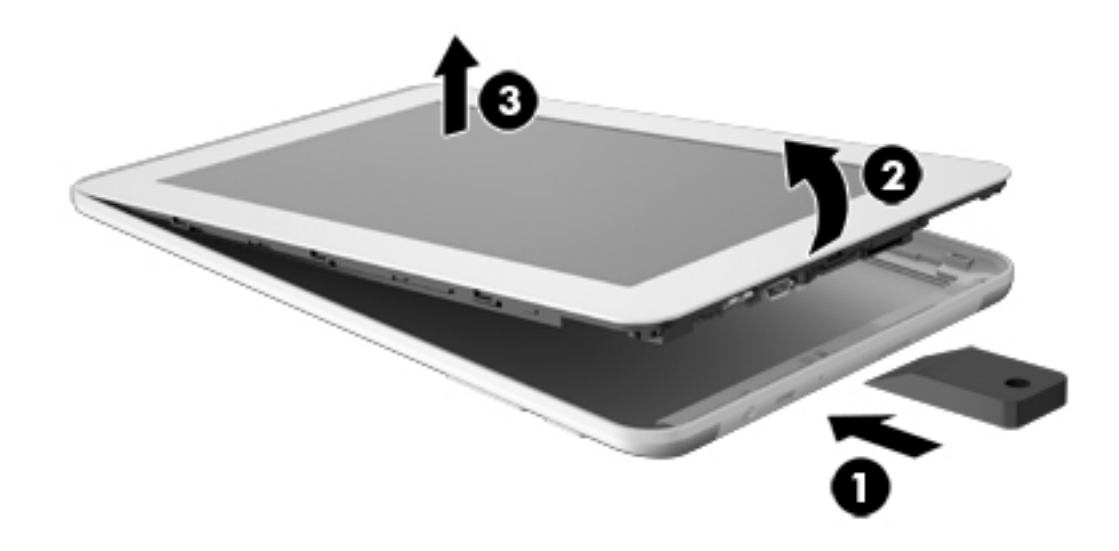

Reverse this procedure to install the back cover.

# **Battery**

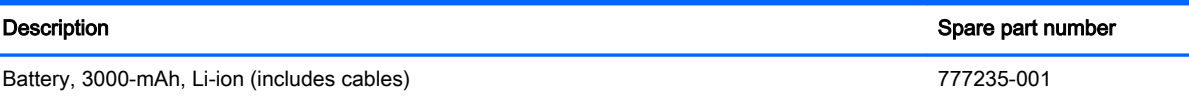

Before removing the battery, follow these steps:

- 1. Turn off the tablet. If you are unsure whether the tablet is off or in Hibernation, turn the tablet on, and then shut it down through the operating system.
- 2. Disconnect the power from the tablet by unplugging the power cord from the tablet.
- 3. Disconnect all external devices from the tablet.
- 4. Remove the back cover (see **Back cover on page 11**).

**A WARNING!** To reduce potential safety issues, use only the battery provided with the tablet, a replacement battery provided by HP, or a compatible battery purchased from HP.

A CAUTION: Removing a battery that is the sole power source for the tablet can cause loss of information. To prevent loss of information, save your work or shut down the tablet through Windows before removing the battery.

Remove the battery:

- $\triangle$  CAUTION: Before positioning the tablet with the display panel facing down, make sure the work surface is clear of tools, screws, and any other foreign objects. Failure to follow this caution can result in damage to the display panel assembly.
	- 1. Place the display panel assembly on a flat surface, display panel side down, with the power button and volume buttons toward you.
	- 2. Unsolder the battery cables from the terminals (1) on the system board.
	- $\mathbb{R}^n$  NOTE: When installing the battery, the battery red/yellow cable should be soldered to the system board "+" terminal, and the battery black cable should be soldered to the system board "-" terminal.
	- 3. Remove the battery (2).

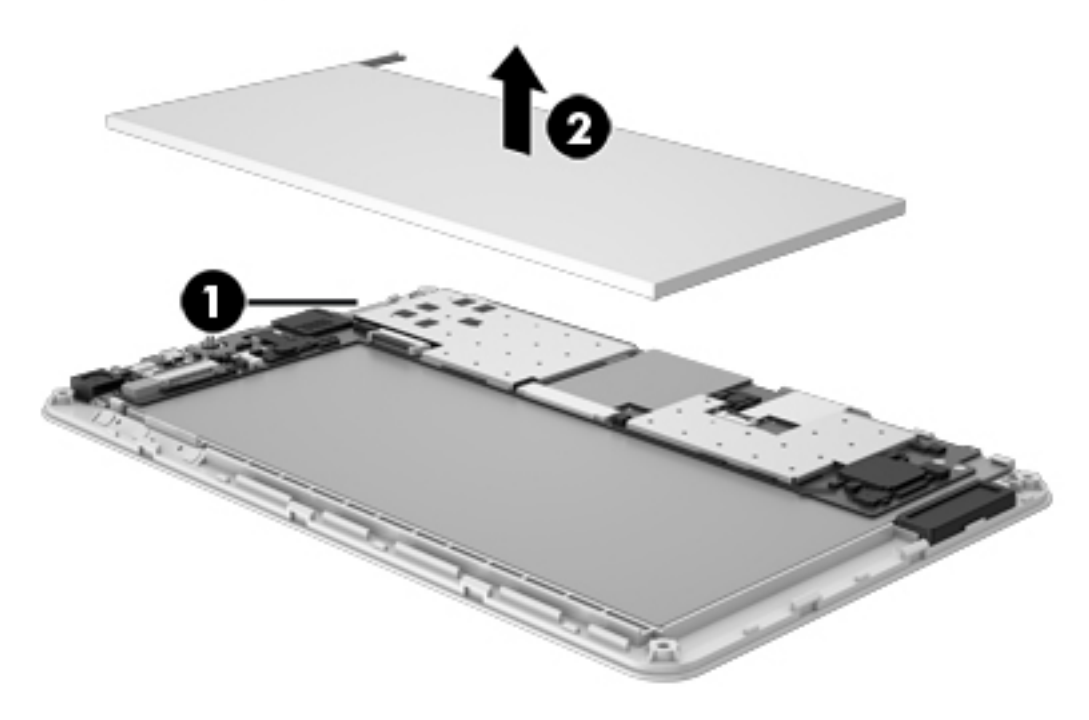

Reverse this procedure to install the battery.

# <span id="page-20-0"></span>Speaker

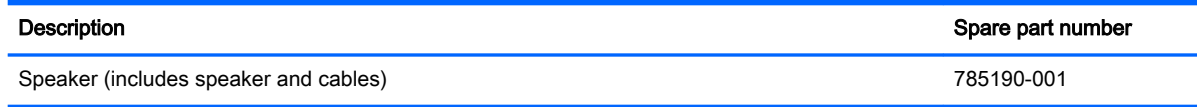

Before removing the speaker, follow these steps:

- 1. Turn off the tablet. If you are unsure whether the tablet is off or in Hibernation, turn the tablet on, and then shut it down through the operating system.
- 2. Disconnect the power from the tablet by unplugging the power cord from the tablet.
- 3. Disconnect all external devices from the tablet.
- 4. Remove the back cover (see [Back cover on page 11](#page-16-0)).
- 5. Disconnect the battery cables from the system board (see [Battery on page 13\)](#page-18-0).

Remove the speaker:

- 1. Unsolder the speaker cables (1) from the system board terminals.
- $\mathbb{R}$  NOTE: When installing the speaker, the speaker red cable should be soldered to the system board "+" terminal, and the speaker black cable should be soldered to the "-" terminal.
- 2. Release the speaker cable (2) from the retention clip built into the display panel assembly.

<span id="page-21-0"></span>3. Detach the speaker (3) from the display panel assembly. (The speaker is attached to the display panel assembly with double-sided adhesive.)

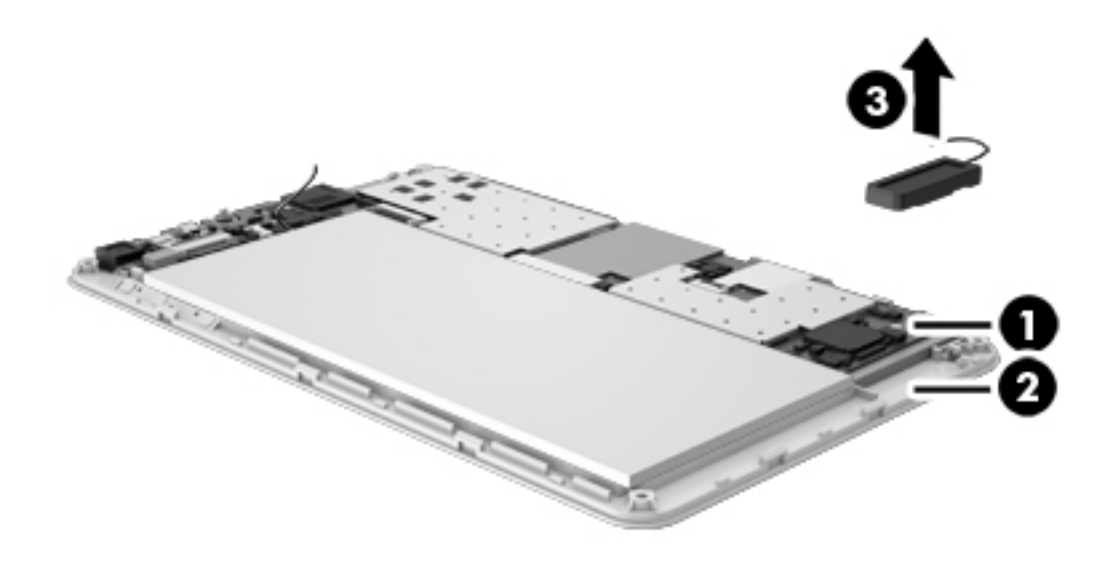

4. Remove the speaker.

Reverse this procedure to install the speaker.

## Rear-facing webcam

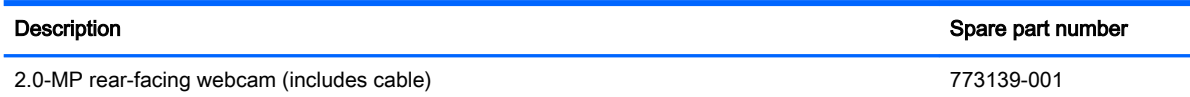

Before removing the rear-facing webcam, follow these steps:

- 1. Turn off the tablet. If you are unsure whether the tablet is off or in Hibernation, turn the tablet on, and then shut it down through the operating system.
- 2. Disconnect the power from the tablet by unplugging the power cord from the tablet.
- 3. Disconnect all external devices from the tablet.
- 4. Remove the back cover (see **Back cover on page 11**).
- 5. Disconnect the battery cables from the system board (see **Battery on page 13)**.

Remove the rear-facing webcam:

- <span id="page-22-0"></span>1. Turn the system board upside down.
- 2. Release the zero insertion force (ZIF) connector (1) to which the rear-facing webcam is attached, and then disconnect the rear-facing webcam from the system board.
- 3. Remove the rear-facing webcam (2) and cable.

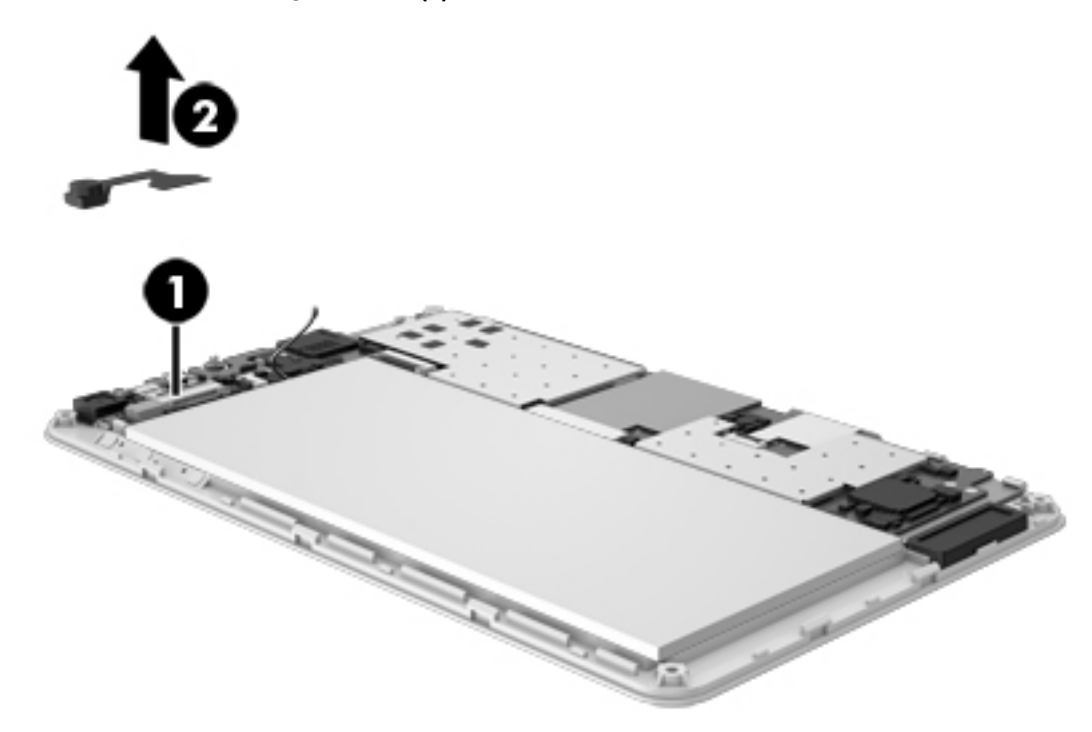

Reverse this procedure to install the rear-facing webcam.

# Front-facing webcam

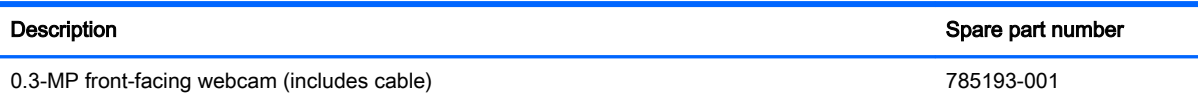

Before removing the front-facing webcam, follow these steps:

- 1. Turn off the tablet. If you are unsure whether the tablet is off or in Hibernation, turn the tablet on, and then shut it down through the operating system.
- 2. Disconnect the power from the tablet by unplugging the power cord from the tablet.
- 3. Disconnect all external devices from the tablet.
- 4. Remove the back cover (see [Back cover on page 11](#page-16-0)).
- 5. Disconnect the battery cables from the system board (see [Battery on page 13\)](#page-18-0).

Remove the front-facing webcam:

1. Release the ZIF connector (1) to which the front-facing webcam cable is attached, and then disconnect the front-facing webcam cable from the system board.

<span id="page-23-0"></span>2. Release the front-facing webcam (2) from the retention molding built into the display panel assembly.

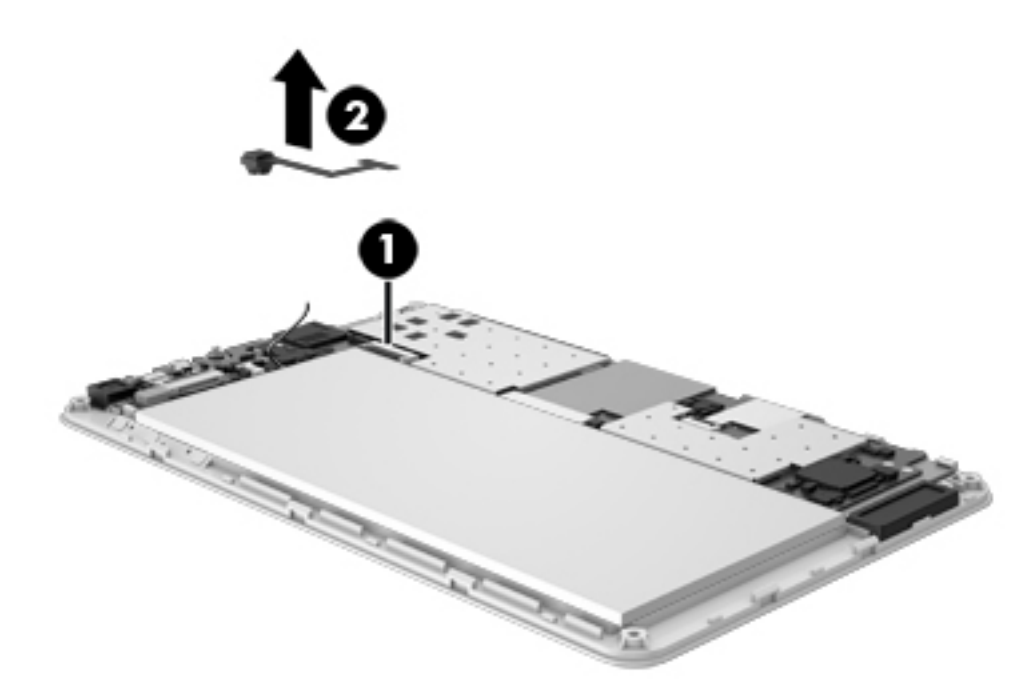

**3.** Remove the front-facing webcam and cable.

Reverse this procedure to install the front-facing webcam.

## Power/volume button board

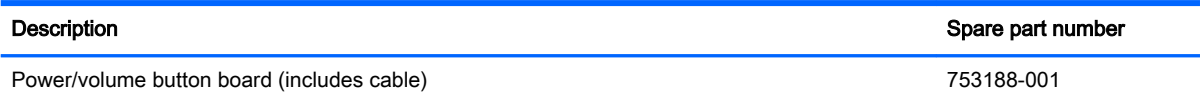

Before removing the power/volume button board, follow these steps:

- 1. Turn off the tablet. If you are unsure whether the tablet is off or in Hibernation, turn the tablet on, and then shut it down through the operating system.
- 2. Disconnect the power from the tablet by unplugging the power cord from the tablet.
- 3. Disconnect all external devices from the tablet.
- 4. Remove the back cover (see [Back cover on page 11](#page-16-0)).
- 5. Disconnect the battery cables from the system board (see **Battery on page 13)**.

Remove the power/volume button board:

1. Release the ZIF connector (1) to which the power/volume button board cable is attached, and then disconnect the power/volume button board cable from the system board.

<span id="page-24-0"></span>2. Detach the power/volume button board (2) from the display panel assembly. (The power/volume button board is attached to the display panel assembly with double-sided adhesive.

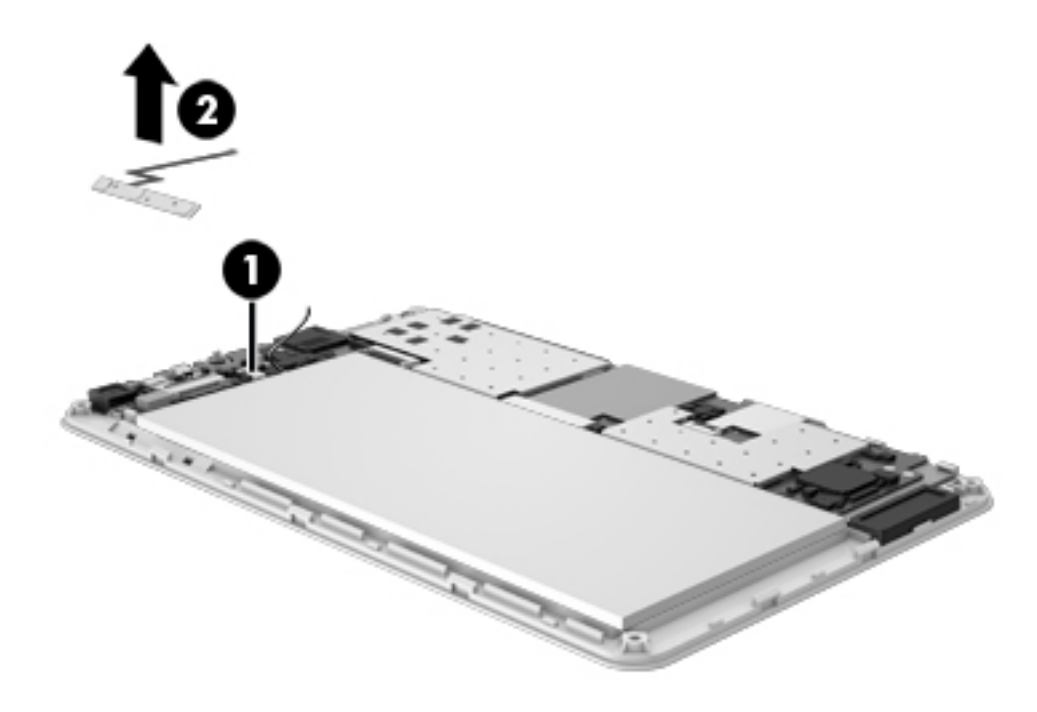

3. Remove the power/volume button board and cable.

Reverse this procedure to install the power/volume button board.

# System board

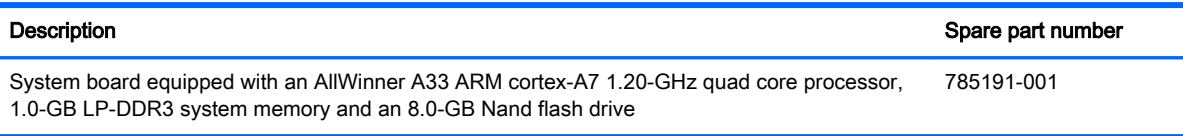

Before removing the system board, follow these steps:

- 1. Turn off the tablet. If you are unsure whether the tablet is off or in Hibernation, turn the tablet on, and then shut it down through the operating system.
- 2. Disconnect the power from the tablet by unplugging the power cord from the tablet.
- 3. Disconnect all external devices from the tablet.
- 4. Remove the back cover (see [Back cover on page 11](#page-16-0)).
- 5. Disconnect the battery cable from the system board (see **Battery on page 13**).

Remove the system board:

1. Disconnect the following cables from the system board:

(1) Front-facing webcam cable (see [Front-facing webcam on page 17](#page-22-0))

(3) Power/volume button board cable (see [Power/volume button board on page 18](#page-23-0))

(4) Release the ZIF connector to which the display panel cable is attached, and then disconnect the display panel cable from the system board

(5) Release the ZIF connector to which the TouchScreen cable is attached, and then disconnect the TouchScreen cable from the system board

(6) Speaker cable (see [Speaker on page 15](#page-20-0))

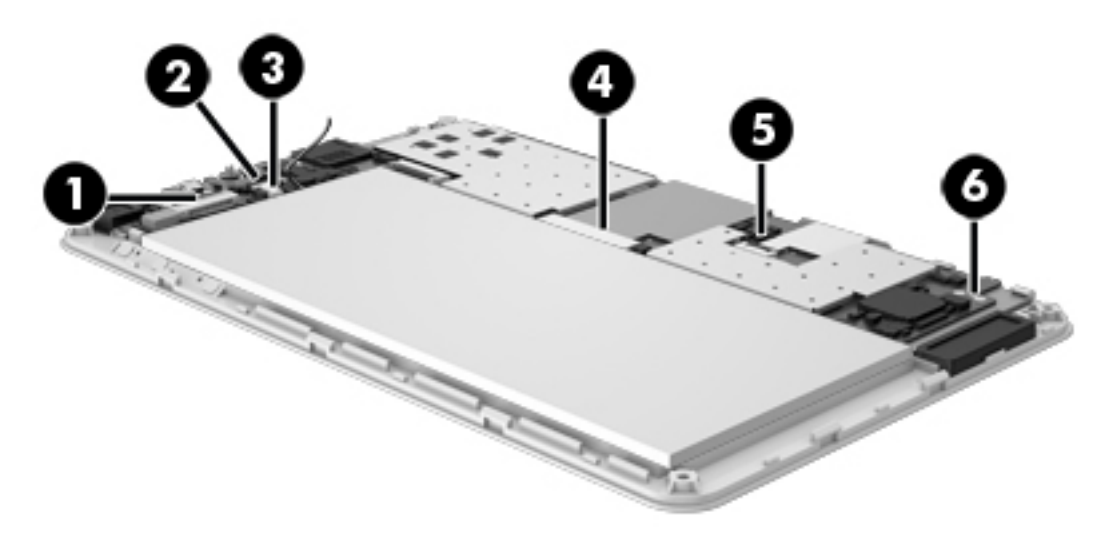

2. Remove the two Phillips PM1.4×2.75 screws (1) that secure the system board to the display panel assembly.

3. Remove the system board (2).

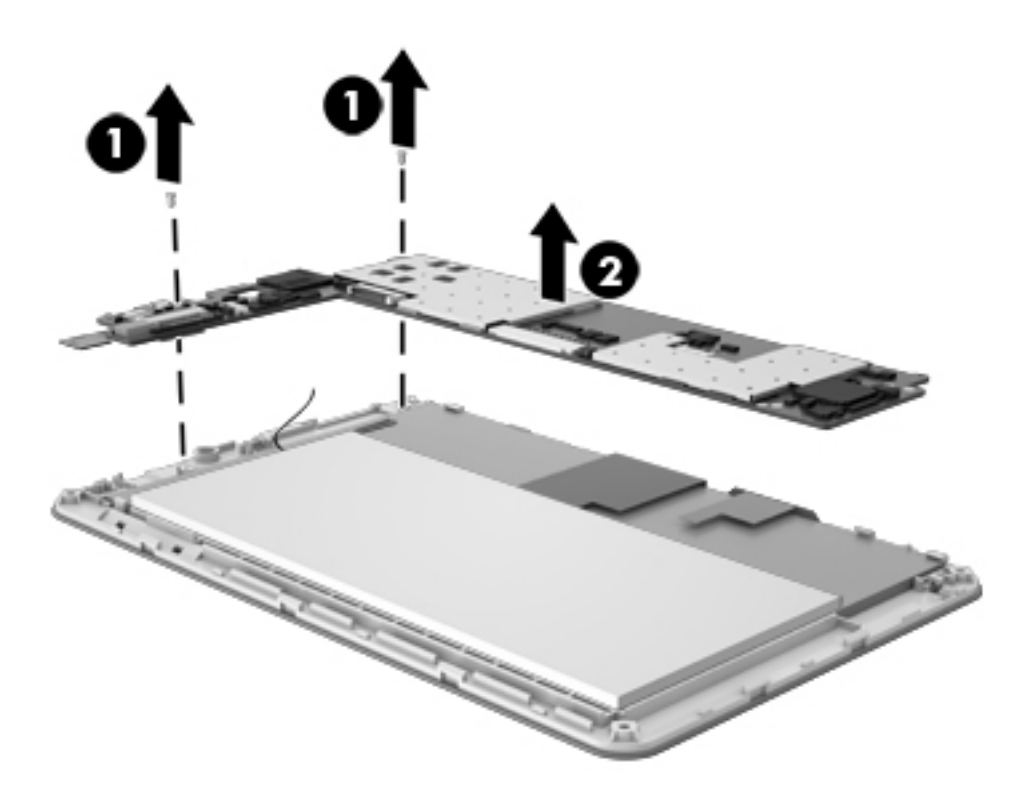

Reverse this procedure to install the system board.

# <span id="page-27-0"></span>6 Specifications

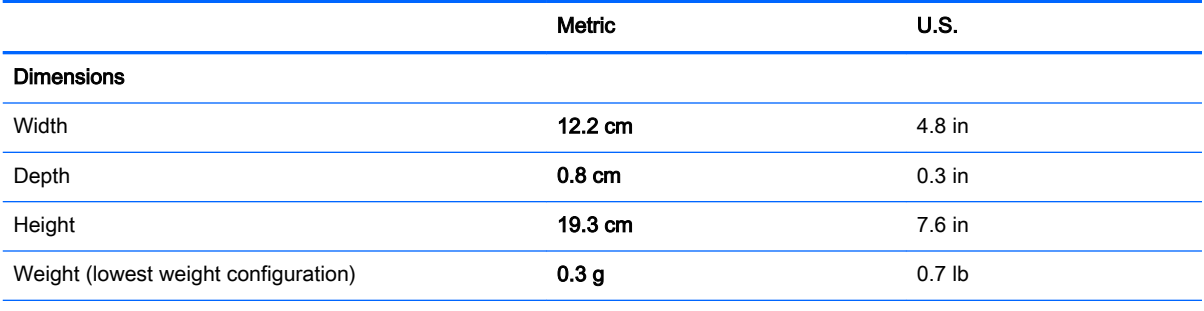

#### Input power

The tablet operates on DC power, which can be supplied by an AC or a DC power source. The AC power source must be rated at 100—240 V, 50/60 Hz.

NOTE: The tablet can operate on DC power using an industry-standard micro-A or micro-B USB cable. The HP 5V 2A adapter included with your tablet is recommended for charging the tablet.

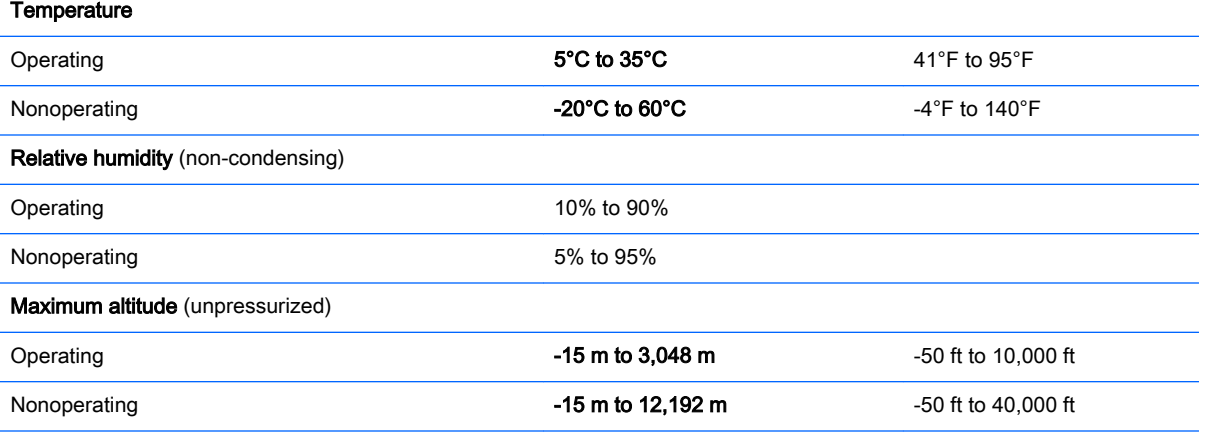

NOTE: Applicable product safety standards specify thermal limits for plastic surfaces. The device operates well within this range of temperatures.

# <span id="page-28-0"></span>7 Statement of Volatility

The purpose of this document is to provide general information regarding non-volatile memory in industry-standards based HP Business Notebook PC systems and provide general instructions for restoring nonvolatile memory that can contain personal data after the system has been powered off and the hard drive has been removed.

HP Business Notebook PC products that use Intel-based or AMD®-based system boards contain volatile DDR memory. The amount of nonvolatile memory present in the system depends upon the system configuration. Intel-based and AMD-based system boards contain nonvolatile memory subcomponents as originally shipped from HP assuming that no subsequent modifications have been made to the system and assuming that no applications, features, or functionality have been added to or installed on the system.

Following system shutdown and removal of all power sources from an HP Business Notebook PC system, personal data can remain on volatile system memory (DIMMs) for a finite period of time and will also remain in nonvolatile memory. The steps below will remove personal data from the notebook PC, including the nonvolatile memory found in Intel-based and AMD-based system boards. Some of these steps are disclosed in the Maintenance and Service Guides available for HP PC products available on the product support pages at www.hp.com.

- 1. Follow steps (a) through (I) below to restore the nonvolatile memory that can contain personal data. Restoring or re-programming nonvolatile memory that does not store personal data is neither necessary nor recommended.
	- a. Enter BIOS (F10) Setup by powering on the system and pressing F10 when prompted near the bottom of the display, or press the ESC key to display the start up menu, then press F10 . If the system has a BIOS administrator password, enter the password at the prompt.
	- b. Select the File menu, then Restore Defaults.
	- c. Select the System Configuration menu, then Restore Security Defaults.
	- d. If an asset or ownership tag is set, select the Security menu and scroll down to the Utilities menu. Select System IDs, and then select the tag that has been set. Press the spacebar once to clear the tag, then press Enter to return to the prior menu.
	- e. If a DriveLock password is set, select the Security menu, scroll down to DriveLock, then select DriveLock password. Select the desired hard drive. Click Disable protection, enter the existing master DriveLock password, then press Enter to confirm and return to the prior menu. Repeat this procedure if more than one hard drive has a DriveLock password.
	- f. If an Automatic DriveLock password is set, select the Security menu, scroll down to Automatic DriveLock, then select the desired hard drive and disable protection. Repeat this procedure if more than one hard drive has an Automatic DriveLock password.
	- g. Select the File menu, then Reset BIOS Security to factory default. Click yes at the warning message.
	- h. Select the File menu, then Save Changes and Exit.

i. Reboot the system. If the system has a Trusted Platform Module and/or fingerprint sensor, one or two prompts will appear: one to clear the TPM and the other to reset fingerprint sensor. Press F1 to accept or F2 to reject.

If the HP notebook model number ends in a 'p' or 'w' and includes Intel Centrino with VProTM, reboot the PC and enter BIOS Setup by pressing F10 when prompted. Select System Configuration, then AMT Options. Then select Un-configure AMT on next boot. Select Save, then Yes. Select the File menu, and then select Save Changes and Exit. Reboot the system and confirm that you want to un-configure AMT.

- j. If the optional Intel Anti-Theft Technology (AT) was activated, contact the provider to deactivate it.
- k. If the optional Absolute® Software Computrace® management and tracking service was activated on the notebook PC, contact the provider to deactivate it.
- l. Remove all power and system batteries for at least 24 hours.
- 2. Remove and retain the storage drive or clear the contents of the drive.

#### a. Hard Disk Drive (HDD)

Clear the HDD contents by using the HP Disk Sanitizer® utility or a third party application that, ideally, is U.S. Department of Defense (DOD) 5220.22-M approved.

To run HP Disk Sanitizer, enter BIOS Setup by powering on the system and pressing F10 when prompted near the bottom of the display, or press  $\text{ESC}$  to display the start up menu, then press F10. Select the Security menu and scroll down to the Utilities menu. Select Disk Sanitizer and select the desired drive. For a higher level of protection, select Optimum.

 $\mathbb{R}^n$  NOTE: This process will take a long time, and the amount of time varies based on the hard drive capacity.

#### b. Solid State Drive (SSD)

Clear the SSD contents by using the BIOS Setup Secure Erase command option, or by using a third party utility designed to erase data from an SSD. To run Secure Erase, enter BIOS Setup by powering on the system and pressing F10 when prompted near the bottom of the display. Select the Security menu and scroll down to the Utilities menu. Select Secure Erase and select the desired hard drive.

<span id="page-30-0"></span>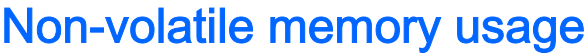

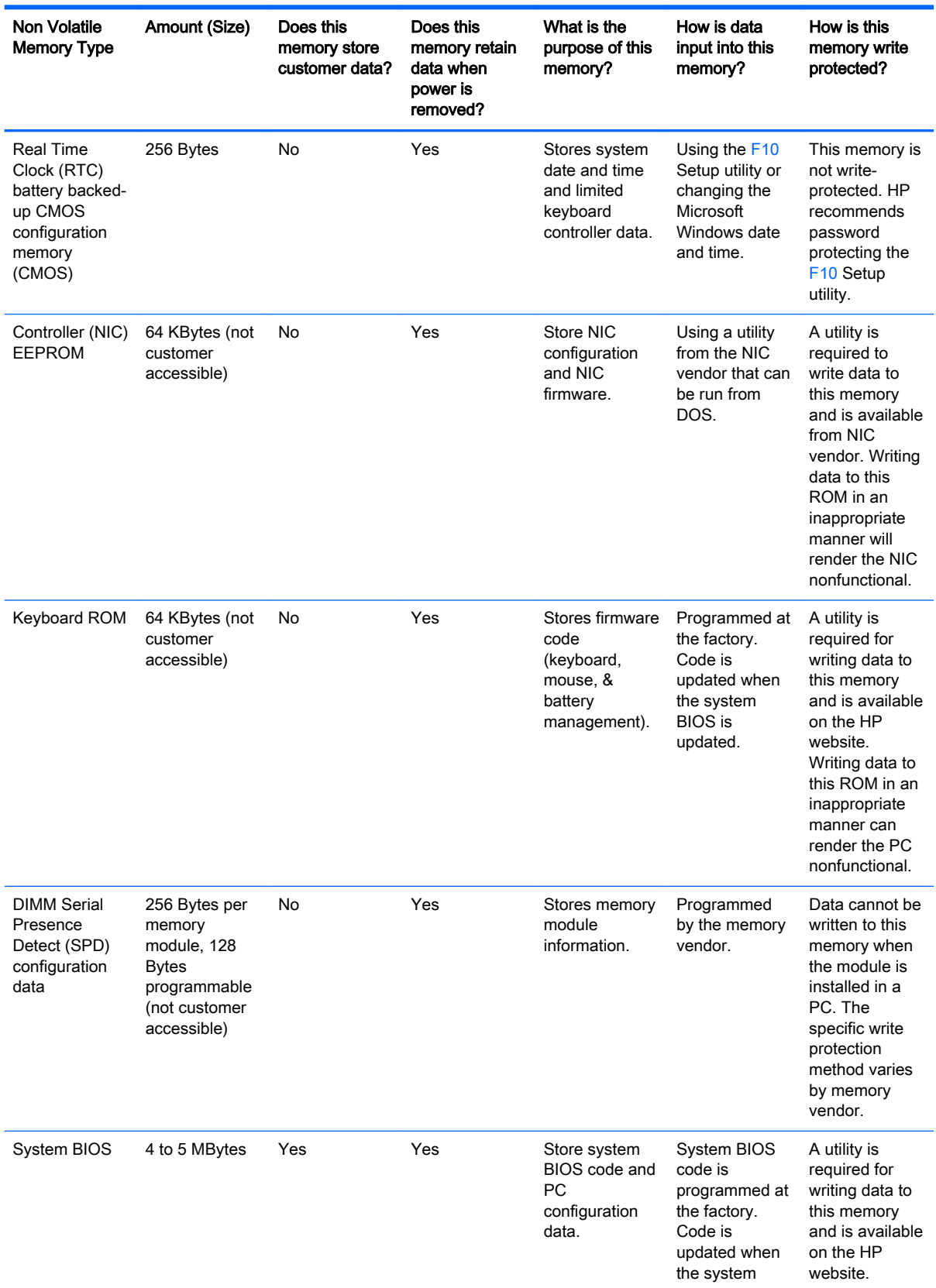

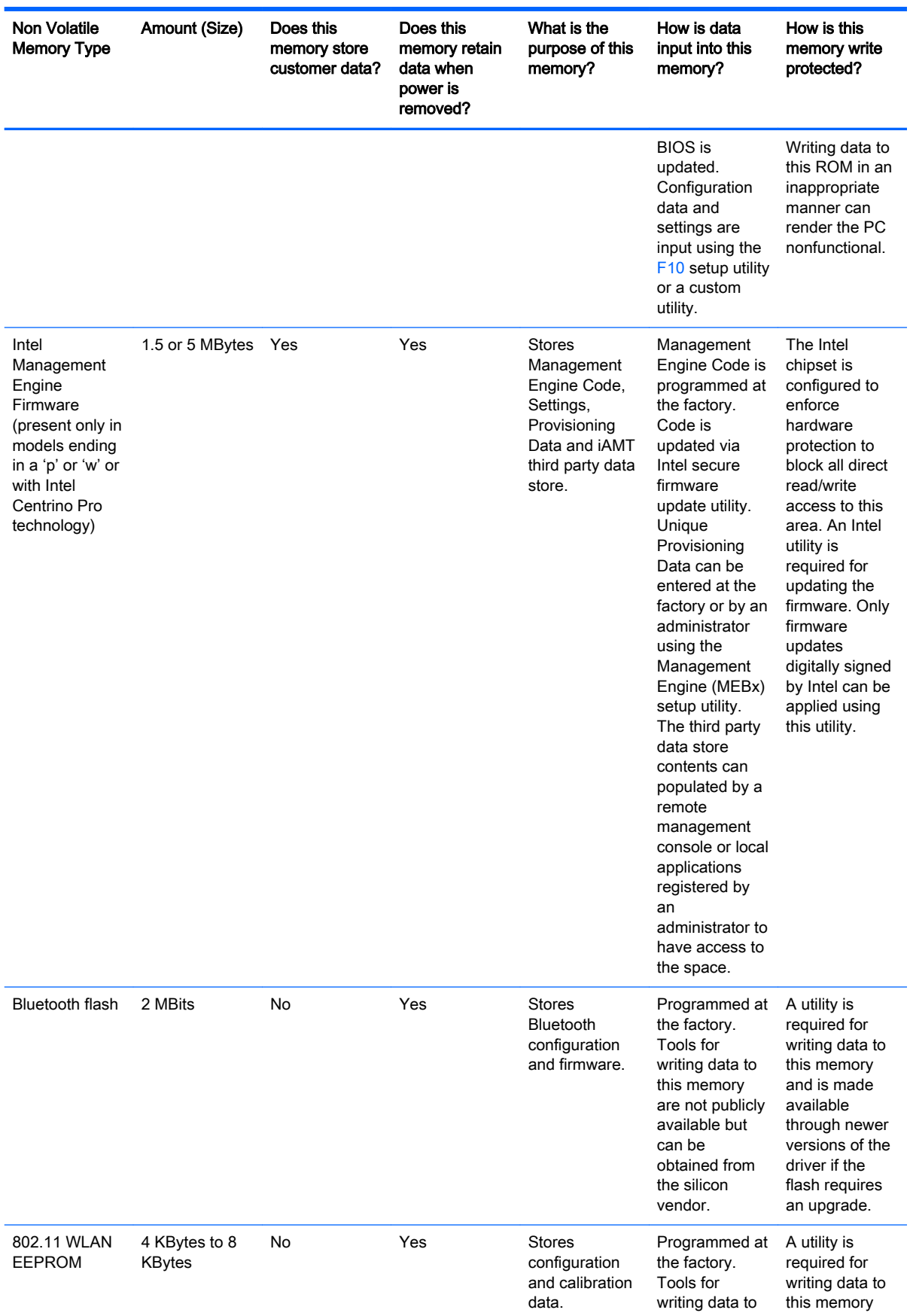

<span id="page-32-0"></span>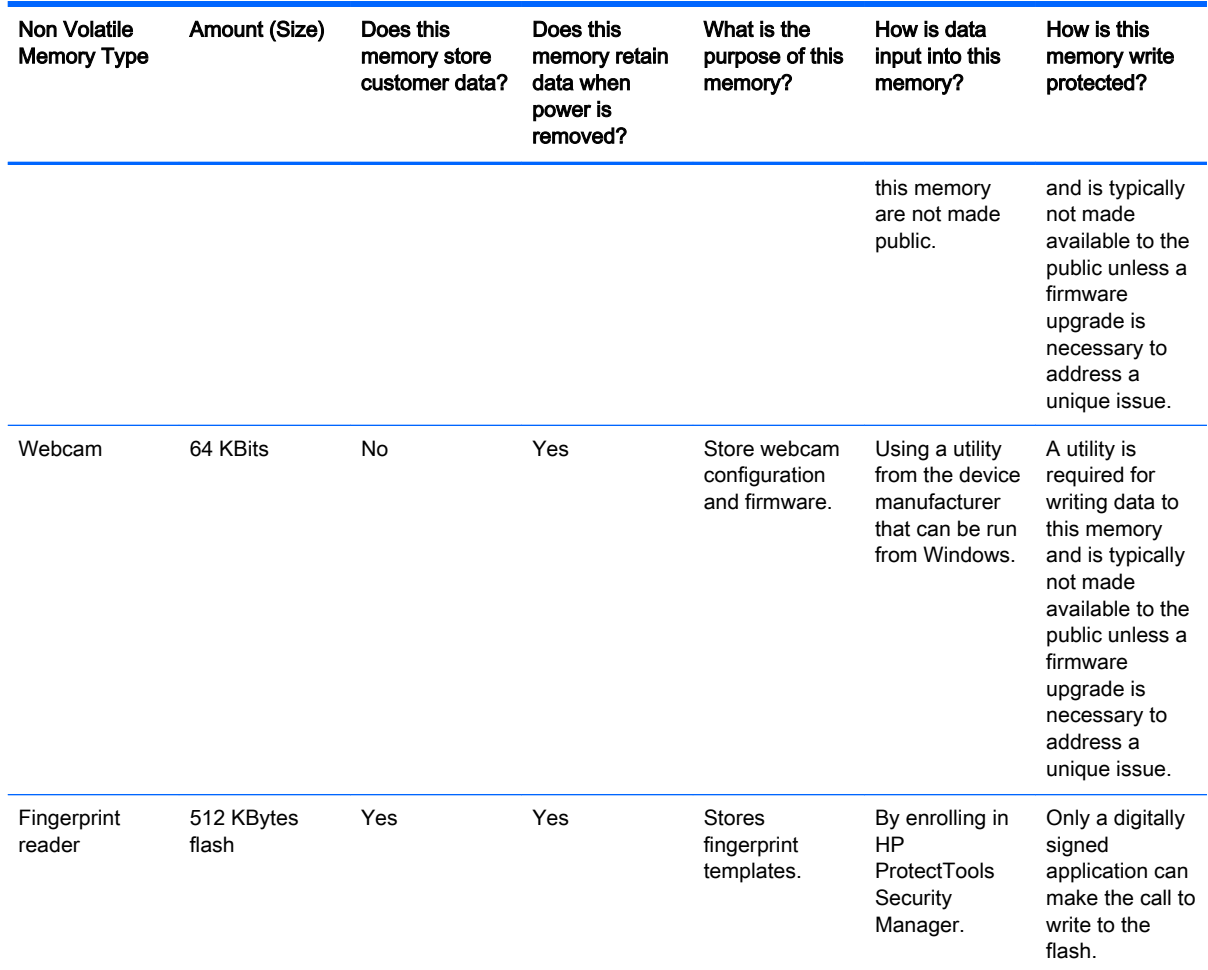

# Questions and answers

- 1. How can the BIOS settings be restored (returned to default settings)?
	- a. Turn on or restart the computer and press F10 when prompted near the bottom of the display.
	- b. Select File, then select Restore defaults.
	- c. Follow the on-screen instructions.
	- d. Select File, save changes and exit, then press Enter.

#### 2. What kind of configuration data is stored on the DIMM Serial Presence Detect (SPD) memory module? How would this data be written?

The DIMM SPD memory contains information about the memory module such as size, serial number, data width, speed/timing, voltage and thermal information. This information is written by the module manufacturer and stored on an EEPROM. This EEPROM cannot be written to when the memory module is installed in a PC. Third party tools do exist that can write to the EEPROM when the memory module is not installed in a PC. There are various third party tools available to read SPD memory.

#### 3. Does the "Firmware Hub for System BIOS" contain the BIOS program? Is this chip writable, and if so how?

The Firmware Hub does contain the BIOS program and is writable. A utility is required to perform the write function.

#### 4. In some PC systems, the Firmware Hub for System BIOS is a flash memory chip so that updates can be written by the customer. Is this true for these BIOS chips?

Yes, they are flash memory chips.

#### 5. What is meant by "Restore the nonvolatile memory found in Intel-based system boards?"

This relates to clearing the Real Time Clock (RTC) CMOS memory that contains PC configuration data.

#### 6. Does resetting the CMOS configuration memory return the PC back to factory defaults?

The process of resetting the CMOS will return certain system settings to factory default but will not reset many of the system data and configuration defaults to their default settings. To return these system data and configuration defaults to default settings, refer to question and answer 1 and follow the instructions for returning the BIOS settings to factory defaults.

# <span id="page-34-0"></span>8 Power cord set requirements

The wide-range input feature of the tablet permits it to operate from any line voltage from 100 to 120 volts AC, or from 220 to 240 volts AC.

The 3-conductor power cord set included with the tablet meets the requirements for use in the country or region where the equipment is purchased.

Power cord sets for use in other countries and regions must meet the requirements of the country or region where the tablet is used.

# Requirements for all countries

The following requirements are applicable to all countries and regions:

- The length of the power cord set must be at least 1.0 m (3.3 ft) and no more than 2.0 m (6.5 ft).
- All power cord sets must be approved by an acceptable accredited agency responsible for evaluation in the country or region where the power cord set will be used.
- The power cord sets must have a minimum current capacity of 10 amps and a nominal voltage rating of 125 or 250 V AC, as required by the power system of each country or region.
- The appliance coupler must meet the mechanical configuration of an EN 60 320/IEC 320 Standard Sheet C13 connector for mating with the appliance inlet on the back of the tablet.

# Requirements for specific countries and regions

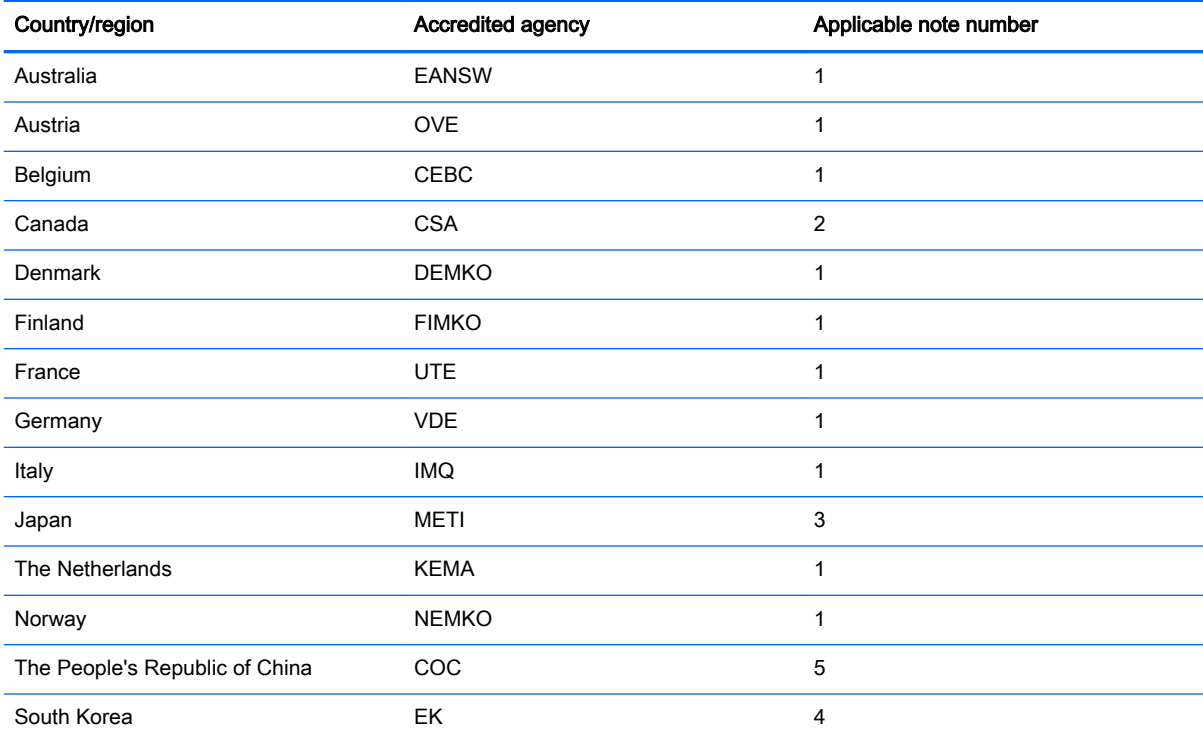

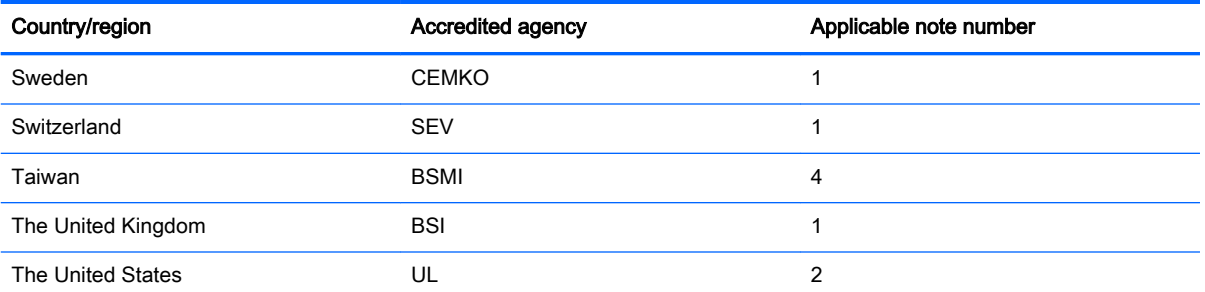

- 1. The flexible cord must be Type HO5VV-F, 3-conductor, 1.0-mm² conductor size. Power cord set fittings (appliance coupler and wall plug) must bear the certification mark of the agency responsible for evaluation in the country or region where it will be used.
- 2. The flexible cord must be Type SPT-3 or equivalent, No. 18 AWG, 3-conductor. The wall plug must be a two-pole grounding type with a NEMA 5-15P (15 A, 125 V) or NEMA 6-15P (15 A, 250 V) configuration.
- 3. The appliance coupler, flexible cord, and wall plug must bear a "T" mark and registration number in accordance with the Japanese Dentori Law. The flexible cord must be Type VCT or VCTF, 3-conductor, 1.00-mm<sup>2</sup> conductor size. The wall plug must be a two-pole grounding type with a Japanese Industrial Standard C8303 (7 A, 125 V) configuration.
- 4. The flexible cord must be Type RVV, 3-conductor, 0.75-mm<sup>2</sup> conductor size. Power cord set fittings (appliance coupler and wall plug) must bear the certification mark of the agency responsible for evaluation in the country or region where it will be used.
- 5. The flexible cord must be Type VCTF, 3-conductor, 0.75-mm² conductor size. Power cord set fittings (appliance coupler and wall plug) must bear the certification mark of the agency responsible for evaluation in the country or region where it will be used.

# <span id="page-36-0"></span>9 Recycling

When a non-rechargeable or rechargeable battery has reached the end of its useful life, do not dispose of the battery in general household waste. Follow the local laws and regulations in your area for battery disposal.

HP encourages customers to recycle used electronic hardware, HP original print cartridges, and rechargeable batteries. For more information about recycling programs, see the HP Web site at [http://www.hp.com/recycle.](http://www.hp.com/recycle)

# <span id="page-37-0"></span>**Index**

## A

AC adapter, spare part numbers [5,](#page-10-0) [6](#page-11-0) audio, product description [1](#page-6-0) audio-in jack [2](#page-7-0) audio-out jack [2](#page-7-0)

### B

back cover removal [11](#page-16-0) spare part number [4](#page-9-0), [6](#page-11-0), [11](#page-16-0) battery removal [13](#page-18-0) spare part number [4](#page-9-0), [6](#page-11-0), [13](#page-18-0) buttons power [2](#page-7-0) volume control [2](#page-7-0)

### C

cables, service considerations [7](#page-12-0) card reader slot [2](#page-7-0) connectors, service considerations [7](#page-12-0) Cover Kit, spare part number [6](#page-11-0)

### D

display panel assembly, spare part number [5](#page-10-0), [6,](#page-11-0) [11](#page-16-0) display panel, product description [1](#page-6-0)

### E

electrostatic discharge [8](#page-13-0) equipment guidelines [10](#page-15-0) external expansion, product description [1](#page-6-0)

### F

front-facing webcam location [2](#page-7-0) removal [17](#page-22-0) spare part number [4](#page-9-0), [6](#page-11-0), [17](#page-22-0)

### G

graphics, product description [1](#page-6-0)

grounding guidelines [8](#page-13-0) guidelines equipment [10](#page-15-0) grounding [8](#page-13-0) packaging [9](#page-14-0) transporting [9](#page-14-0) workstation [9](#page-14-0)

### H

headphone jack [2](#page-7-0)

## J

iacks audio-in [2](#page-7-0) audio-out [2](#page-7-0) headphone [2](#page-7-0) microphone [2](#page-7-0)

### M

mass storage device, product description [1](#page-6-0) memory module, product description [1](#page-6-0) microphone location [2](#page-7-0) product description [1](#page-6-0) microphone jack [2](#page-7-0) model name [1](#page-6-0)

### O

operating system, product description [1](#page-6-0)

### P

packaging guidelines [9](#page-14-0) plastic parts, service considerations [7](#page-12-0) ports, product description [1](#page-6-0) power button [2](#page-7-0) power cord, set requirements [29](#page-34-0) power requirements, product description [1](#page-6-0) power/volume button board removal [18](#page-23-0) spare part number [5](#page-10-0), [6](#page-11-0), [18](#page-23-0)

processor, product description [1](#page-6-0) product description audio [1](#page-6-0) display panel [1](#page-6-0) external expansion [1](#page-6-0) graphics [1](#page-6-0) mass storage [1](#page-6-0) memory module [1](#page-6-0) microphone [1](#page-6-0) operating system [1](#page-6-0) ports [1](#page-6-0) power requirements [1](#page-6-0) processors [1](#page-6-0) product name [1](#page-6-0) sensor [1](#page-6-0) serviceability [1](#page-6-0) video [1](#page-6-0) wireless networking [1](#page-6-0) product name [1](#page-6-0)

## R

rear-facing webcam location [2](#page-7-0) removal [16](#page-21-0) spare part number [4](#page-9-0), [6](#page-11-0), [16](#page-21-0)

## S

Screw Kit, spare part number [5](#page-10-0), [6](#page-11-0) sensor, product description [1](#page-6-0) service considerations cables [7](#page-12-0) connectors [7](#page-12-0) plastic parts [7](#page-12-0) serviceability, product description [1](#page-6-0) speaker location [2](#page-7-0) removal [15](#page-20-0) spare part number [4](#page-9-0), [6](#page-11-0), [15](#page-20-0) system board removal [19](#page-24-0) spare part number [4](#page-9-0), [6](#page-11-0), [19](#page-24-0)

## T

tablet major components [4](#page-9-0) spare part numbers [5](#page-10-0), [6](#page-11-0) specifications [22](#page-27-0) tools required [7](#page-12-0) transporting guidelines [9](#page-14-0)

### U

USB extension cable, spare part number [5](#page-10-0), [6](#page-11-0) USB port [2](#page-7-0)

## V

video, product description [1](#page-6-0) volume control buttons [2](#page-7-0)

## W

webcam removal [16,](#page-21-0) [17](#page-22-0) spare part numbers [4](#page-9-0), [6](#page-11-0), [16](#page-21-0), [17](#page-22-0) wireless networking, product description [1](#page-6-0) workstation guidelines [9](#page-14-0)